**Fachstelle Schul-IT und Medienzentrum Stand: 06.09.2023**

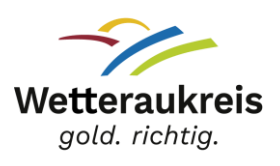

## **An- und Abmelden am Windows-PC oder -Notebook**

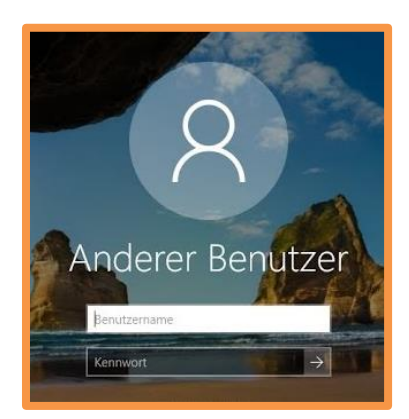

Melde Dich mit Deinem **Benutzernamen** und **Passwort** aus dem Schulbildungsnetz an!

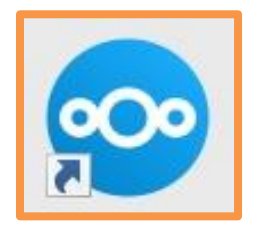

Klicke auf "**Cloudlaufwerk verbinden**" und gib nochmal Dein Passwort ein. Nun siehst Du im Datei-Explorer Dein eigenes Laufwerk. Alles was Du dort speicherst, wird in Deiner Cloud gespeichert.

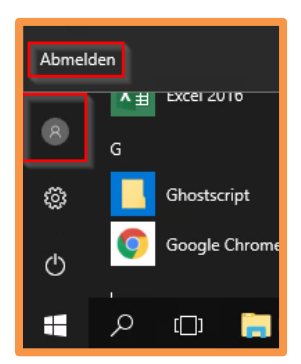

Bist du fertig mit Deiner Arbeit an dem PC oder Notebook? **Abmelden nicht vergessen!**

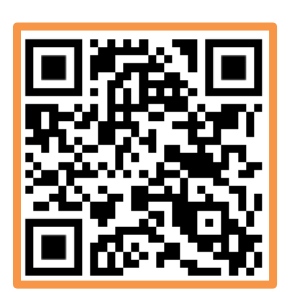

**Du hast Dein Passwort vergessen?** Dann geh auf [https://login.schulen-wetteraukreis.de](https://login.schulen-wetteraukreis.de/) (oder scanne den QR-Code) und klicke auf "Passwort vergessen"! Du bekommst dann eine E-Mail mit einem neuen Passwort. Oder Du fragst Deine Lehrkraft, sie kann Dir Dein Passwort zurücksetzen.